## Setup Instructions for APG Cash Drawer with 484A Serial Interface

Last Modified on 10/17/2024 3:12 pm CDT

The Cash Drawer connects to the POS computer using a 9-pin DB9 serial cable.

Agvance can send a set of special codes to the Cash Drawer that will cause it to open.

## Open Codes for APG Cash Drawer

Send the *Open Drawer* command by selecting **Open Drawer** on the *Quick Ticket* screen. To set up these codes in Agvance Accounting, go to *A/R / Manage Quick Tickets* and choose**Options**. On the *Configuration* screen, select the COM the drawer is connected to and enter *7* in the *Open Codes* field. Type *9600,N,8,1* in the *Baud/Parity/Data/Stop* field. Check the *RTS Enabled* checkbox then select**Save**.

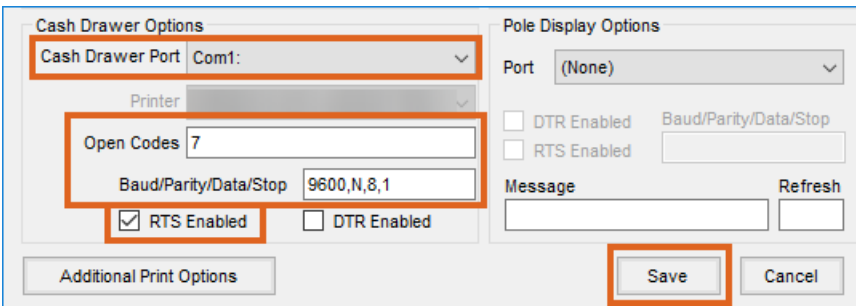

**Note**: These codes must be entered exactly without any additional spaces.

## Default APG DIP Switch Settings

The *Open Codes* settings in Agvance were tested with the default APG settings shown in the following diagram.

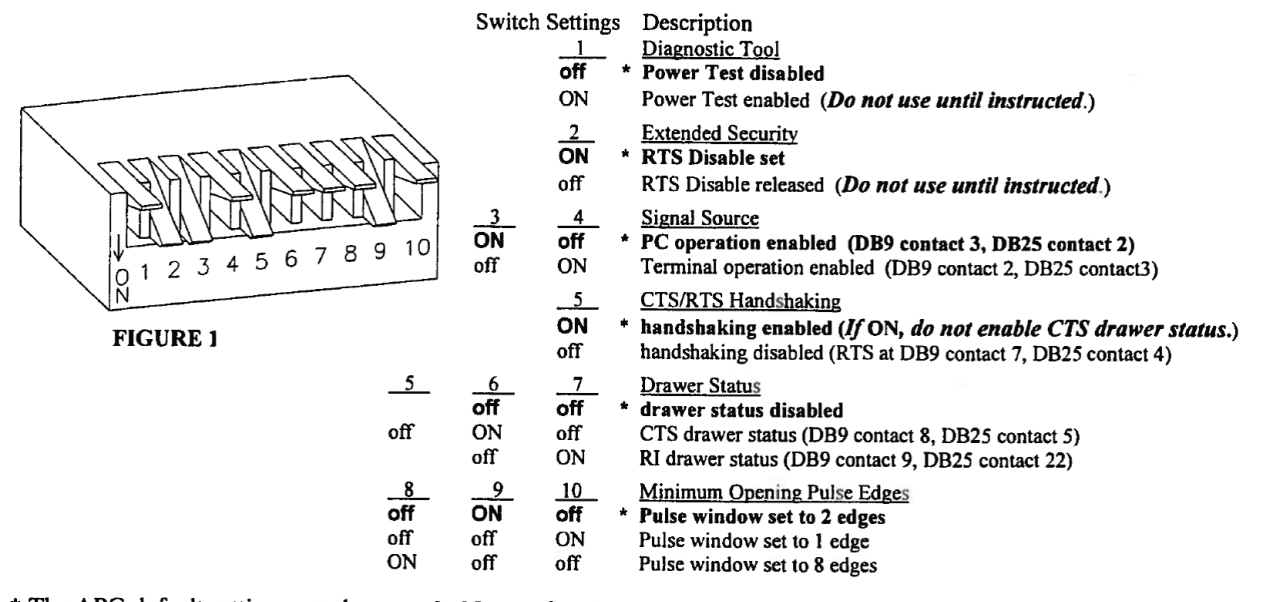

\* The APG default settings are shown as bold text above.